## **SONY**®

Digital Photo Frame

**Read This First** 

**Operating Instructions** 

4-295-276-11 (2)

## Getting started

0

2

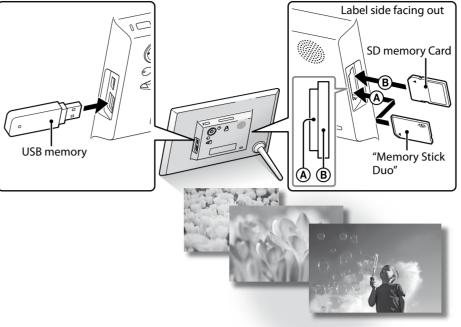

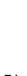

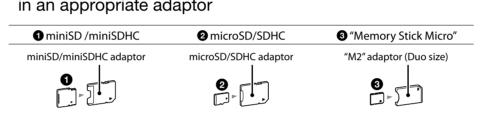

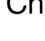

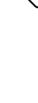

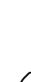

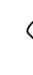

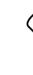

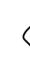

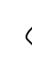

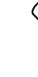

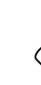

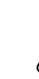

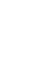

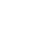

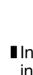

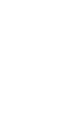

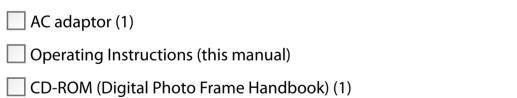

 $\underline{-}$ 

S-Frame

Warranty (1)

DPF-HD1000/HD800/HD700

Checking included items

Digital photo frame (1)

Remote control (1)

Stand (1)

AC adaptor (1)

(In some regions, the warranty is not supplied.)

## On descriptions in this manual

- The illustrations and screen shots used in this manual may not be identical to what is seen in actual use.
- Not all models of the digital photo frame are available in all countries and regions.

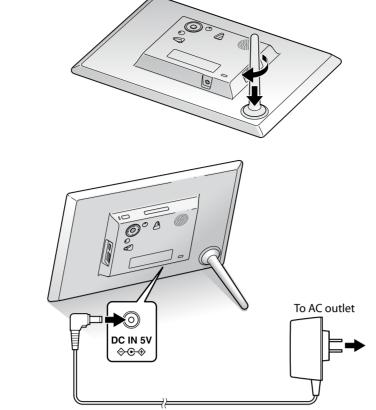

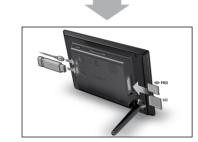

To adjust the volume of the demonstration display Press **↓/**↑.

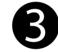

## For the first-time use

1

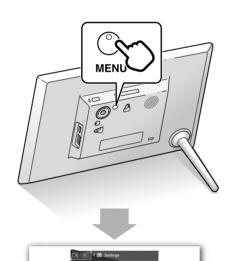

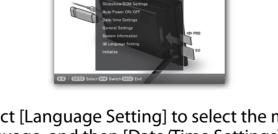

② Select [Language Setting] to select the menu language, and then [Date/Time Settings] to set [Date] and [Time], following the on-screen instructions.

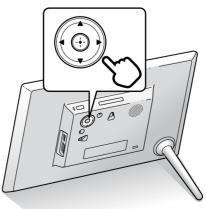

## .

Do not use the AC adaptor placed in a narrow space, such as between a wall and furniture.

Printed using VOC (Volatile Organic Compound)-free vegetable oil based ink. © 2011 Sony Corporation Printed in China

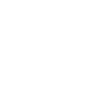

## Enjoying a slideshow

#### Insert a memory card or a USB memory.

Insert any of the following types memory cards in an appropriate adaptor

## Changing the view mode

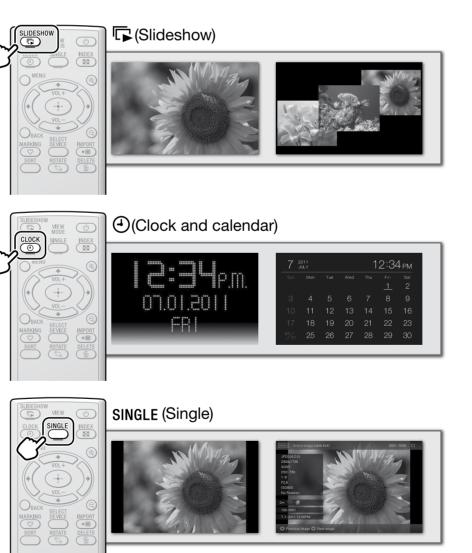

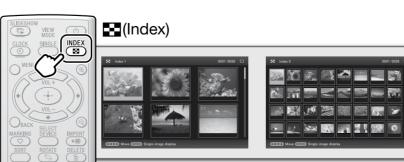

## Playing a movie

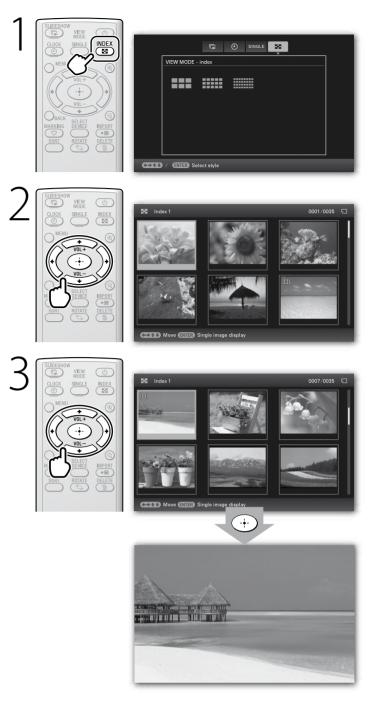

| То                   | Press                                                                    |  |
|----------------------|--------------------------------------------------------------------------|--|
| Adjust the volume    | VOL + VOL -                                                              |  |
| Pause playback       | - <b></b>                                                                |  |
| Fast reverse/forward | ♦ ♦ Press - + (enter) at the desired point to return to normal playback. |  |
| Stop playback        | ВАСК                                                                     |  |

#### Compatible movie file formats

|                    | Extension          | mp4, mts                     |
|--------------------|--------------------|------------------------------|
| MPEG-4 AVC/H.264   | Maximum resolution | 1920 × 1080                  |
|                    | Audio format       | Dolby Digital, AAC           |
|                    | Extension          | mp4                          |
| 1PEG-4 Visual      | Maximum resolution | 1280 × 720                   |
|                    | Audio format       | AAC-LC                       |
|                    | Extension          | mpg                          |
| /IPEG-1 Video      | Maximum resolution | 720×576                      |
|                    | Audio format       | MPEG-1 Audio Layer 2         |
|                    | Extension          | mov, avi                     |
| Motion JPEG        | Maximum resolution | 1280 × 768                   |
|                    | Audio format       | Linear PCM, μ-law, IMA-ADPCM |
| aximum bit rate    |                    | 28 Mbps                      |
| laximum frame rate | e                  | 60 p                         |

• Some of the files may not be compatible depending on the type of data.

• Files with copyright protection cannot be played.

• Frames may be dropped during playback of a memory card due to the transfer rate of the memory card.

• Number of frames shown may be reduced during playback of some movie files.

## Saving still images in your photo frame (Import)

### When displaying the still image on the screen

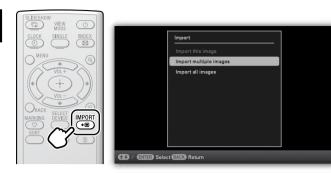

 $m{\gamma}$  Select the still image(s) you want to save, following the  $\angle$  on-screen instructions.

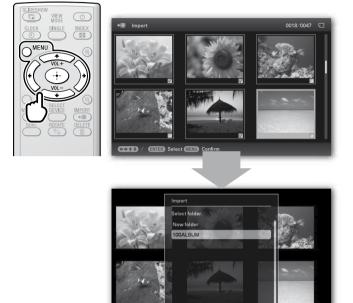

3 Select the folder, and save the still images.

#### Compatible image file formats\*1

| JPEG | DCF 2.0, Exif 2.3, MPF baseline, MPF extended* <sup>2</sup> , JFIF |
|------|--------------------------------------------------------------------|

- TIFF Exif 2.3 compatible
- BMP 1, 4, 8, 16, 24, 32 bit Windows format
- RAW<sup>\*3</sup> SRF, SR2, ARW 2.2 (preview only)
- \*1: Some of the files may not be compatible depending on the type of data. \*2: Files cannot be displayed in 3D. Representative images are displayed in 2D.
- \*3: RAW files of a Sony  $\alpha$  camera are displayed as thumbnail preview.

## Specifying the playback source

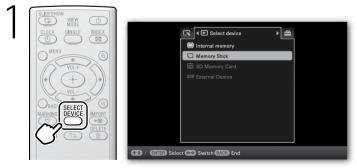

 $m{\gamma}$  Select the desired playback source.

## Playing a slideshow with background music

Press MENU.

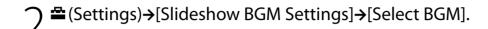

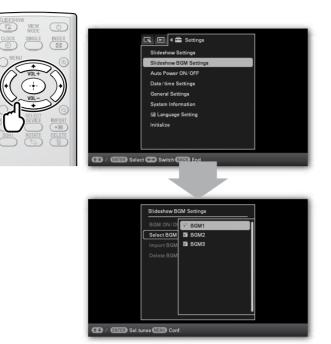

 ${f Q}$  Select the desired music file then press MENU to  $\mathcal{J}$  confirm.

4 Start the slideshow.

- To import a music file
- Insert a memory card.
- **2** Press MENU.
- ③ ♣ (Settings)→[Slideshow BGM Settings]→[Import BGM].
- Select the memory card you inserted in step 1.
- Select a music file, following the on-screen instructions.

#### Compatible audio file formats

|            | Extension          | mp3                                           |  |  |
|------------|--------------------|-----------------------------------------------|--|--|
| MP3        | Bit rate           | 32 kbps to 320 kbps,                          |  |  |
|            |                    | Supports variable bit rate (VBR)              |  |  |
|            | Sampling frequency | 32 kHz, 44.1 kHz, 48 kHz                      |  |  |
| AAC        | Extension          | m4a                                           |  |  |
|            | Bit rate           | 32 kbps to 320 kbps,                          |  |  |
|            |                    | Supports variable bit rate (VBR)              |  |  |
|            | Sampling frequency | 8 kHz, 11.025 kHz, 12 kHz, 16 kHz, 22.05 kHz, |  |  |
|            |                    | 24kHz, 32 kHz, 44.1 kHz, 48 kHz               |  |  |
| Linear PCM | Extension          | wav                                           |  |  |
|            | Sampling frequency | 44.1 kHz, 48 kHz                              |  |  |

ne of the files may not be compatible depending on the type of data Files with copyright protection cannot be played.

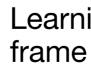

CD-ROM.

## Copying images from a computer

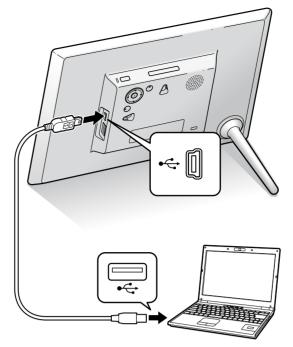

#### $\gamma$ Operate the computer to exchange images.

#### e.g. For Microsoft Windows 7 SP1

- Click on [Open folder to view files] when the [AutoPlay] window appears.
- **2** Move the cursor in this window and right-click, then click on [New]→[Folder].
- 3 Double-click to open the new folder.
- Opy the image files to the new folder, using drag and drop.

## More available functions

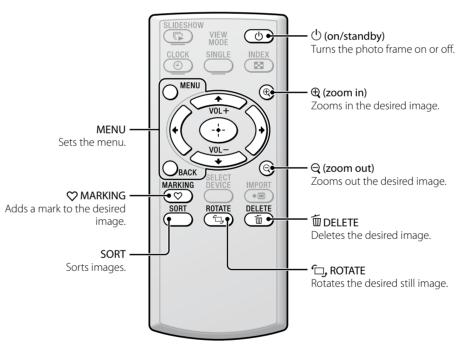

Auto image rotation (portrait/landscape) to follow orientation of the photo frame

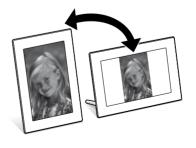

# Learning more about your photo

You can refer to the Digital Photo Frame Handbook stored on the supplied

## Troubleshooting

#### What should I do if the photo frame is not turned on? • Make sure the AC power cord is inserted securely.

#### Why doesn't my photo frame display images?

- A memory card is not inserted properly.
- The image file is not compatible with DCF format or is not supported by the photo frame.
- The image file may be damaged.
- The photo frame can display up to 9,999 image files.

#### What should I do if nothing happens when I operate the photo frame?

• Turn the photo frame off then back on again.

#### Why doesn't my photo frame play back a movie?

- You cannot play the following types of movies:
- movies with copyright protection
- movies that exceed the maximum number of pixels either in width or height (We cannot guarantee operation with movies not mentioned above.)

#### Why doesn't my photo frame import a desired file?

- Avoid doing the following while an image is being imported to internal memory. (Doing so may damage the photo frame, memory card, or data.)
- –Turning off the power
- Removing a memory card
- -Inserting another memory card
- Importing movie files to internal memory using the buttons on the photo frame is not available. To import a movie, connect a computer to the photo frame and copy a movie on the computer to internal memory on the photo frame. For details, refer to the Digital Photo Frame Handbook.

#### Why doesn't my photo frame play back a slideshow with background music?

#### • Adjust the volume.

• Set [Slideshow BGM Settings] → [BGM ON/OFF] to [ON] on the menu under the 🚔 (Settings) tab.

#### Customer support home page

The latest support information is available at the following home page address: http://www.sony.net/

## Specifications

#### Photo frame

| Model na                                                               | ame                  | DPF-HD1000                                                                                                    | DPF-HD800                                                                                                    | DPF-HD700                                                                                 |  |
|------------------------------------------------------------------------|----------------------|----------------------------------------------------------------------------------------------------|----------------------------------------------------------------------------------------------------|-------------------------------------------------------------------------------------------|--|
| LCD screen                                                             | LCD panel            | 25.7 cm/10.1-inches,<br>TFT active matrix                                                                       | 20 cm/8-inches,<br>TFT active matrix                                                                                                   | 18 cm/7-inches,<br>TFT active matrix                                                      |  |
|                                                                        | Total number of dots | 1,843,200 dots (1,024 × 3<br>(RGB) × 600 dots)                                                                  | 1,152,000 dots (800 × 3 (F                                                                                                    | RGB) × 480 dots)                                                                          |  |
| Input/Output connectors                                                |                      | USB connector (Mini-B TYPE, Hi-Speed USB)<br>USB connector (A TYPE, Hi-Speed USB)                               |                                                                                                    |                                                                                           |  |
|                                                                        |                      | "Memory Stick PRO" (Duo)/SD memory card slots                                                                   |                                                                                                    |                                                                                           |  |
| nternal memory capacity 2 GB (Approx. 4,000 images can be saved.) *    |                      |                                                                                                    |                                                                                                    |                                                                                           |  |
| Power requirements                                                     |                      | DC IN jack, DC 5V                                                                                               |                                                                                                    |                                                                                           |  |
| Power consumption<br>(Without the AC adaptor)<br>(At the maximum load) |                      | 8.5 W                                                                                                    | 8.5 W                                                                                                    | 8.0 W                                                                                     |  |
| Dimensions<br>(With the stand spread out)<br>(width/height/depth)      |                      | Approx. 258 mm ×<br>177.6 mm × 122.9 mm<br>(10 <sup>1</sup> /4 inches × 7 inches<br>× 4 <sup>7</sup> /8 inches) | Approx. 220 mm ×<br>151.4 mm × 117.8 mm<br>(8 <sup>3</sup> / <sub>4</sub> inches × 6 inches ×<br>4 <sup>3</sup> / <sub>4</sub> inches) | Approx. 191 mm ×<br>132.4 mm × 97.4 mm<br>(7 1/2 inches × 5 1/4<br>inches × 3 7/8 inches) |  |
| Mass                                                                   |                      | Approx. 600 g<br>(1 lb 5 ¼ oz)                                                                                  | Approx. 490 g<br>(1 lb 1 ¼ oz)                                                                                                    | Approx. 370 g<br>(13 oz)                                                                  |  |
| Included items                                                         |                      | Refer to "Checking included items" on the front side                                                            |                                                                                                    |                                                                                           |  |

\* The number of stored images is an approximate guide when resizing and importing images. When resizing and importing images, they are automatically resized to about 2,000,000 pixels. This varies depending on the subject and shooting conditions.

#### AC adaptor

| Model name                         | AC-P5022                                                                                                    |  |
|------------------------------------|----------------------------------------------------------------------------------------------------|--|
| Power requirements                 | AC100 V - 240 V, 50 Hz/60 Hz, 0.4 A                                                                                                    |  |
| Rated output voltage               | DC 5 V, 2.2 A                                                                                                    |  |
| Dimensions<br>(width/height/depth) | Approx. 79 mm $\times$ 34 mm $\times$ 65 mm<br>(3 1/s inches $\times$ 1 3/s inches $\times$ 2 5/s inches)<br>(excluding the protruding parts) |  |
| Mass                               | Approx. 105 g (3 <sup>3</sup> / <sub>4</sub> oz)                                                                                              |  |

Design and specifications are subject to change without notice.

Free Manuals Download Website <u>http://myh66.com</u> <u>http://usermanuals.us</u> <u>http://www.somanuals.com</u> <u>http://www.4manuals.cc</u> <u>http://www.4manuals.cc</u> <u>http://www.4manuals.cc</u> <u>http://www.4manuals.com</u> <u>http://www.404manual.com</u> <u>http://www.luxmanual.com</u> <u>http://aubethermostatmanual.com</u> Golf course search by state

http://golfingnear.com Email search by domain

http://emailbydomain.com Auto manuals search

http://auto.somanuals.com TV manuals search

http://tv.somanuals.com